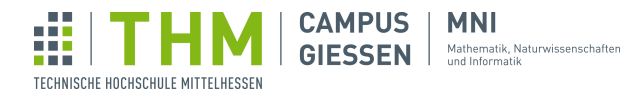

# Aufgabenblatt 3 - Events und Funktionen

## Aufgabe 1 – Zufallsdreieck

3 Z. Erzeugen Sie ein zufälliges Dreieck. Füllen Sie dafür ein Array float[] arr; mit 6 Zufallswerten, und greifen Sie dann auf diese in dem Aufruf der triangle(x1, y1, x2, y2, x3, y3)-Funktion zu.

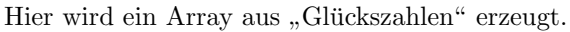

Hier wird ein Array aus "Glückszahle<br>1  $\boxed{\text{float}[]}$  arr = {random(0, 200), random(0, 200)};  $2$  println("Die Glückszahlen von Heute sind " +  $arr[0]$  + " und " +  $arr[1]$  + "!  $")$ ;

So könnten Dreiecke aussehen, die von Ihrem Programm generiert wurden:

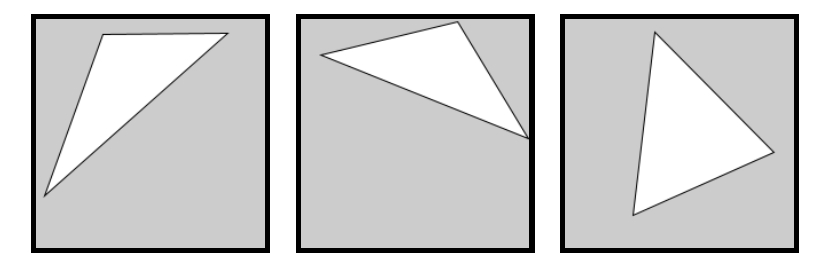

# 321

325

i

# Aufgabe 2 – Array-Ausgabe

4 Z. Deklarieren Sie ein Array int[] arr; und geben Sie mithilfe einer Schleife die Werte des Arrays in der Konsole aus.

So sieht der Zugriff auf ein Array mithilfe einer Variable aus. Wo haben Sie i schon einmal gesehen?

```
1 \int \int \frac{\pi}{1} \, dx = {1, 42, 2, 9, -5};
2 \int \intint i = 1;
3 \text{println}(\text{arr}[i]); // Ausgabe: 42
4 | i = i + 1;5 println(arr[i]); // Ausgabe: 2
```
Hinweis: Der Ausdruck i < arr.length mit einem positiven i ist wahr, wenn i als Index für einen Zugriff auf arr verwendet werden kann.

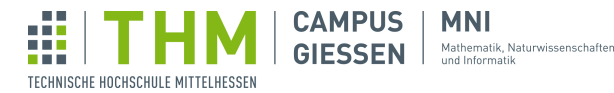

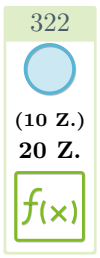

323

## Aufgabe 3 – Maximum

Schreiben Sie eine Funktion int maxOfThree(int a, int b, int c){ ... }, welche aus drei Werten den höchsten ermittelt und zurückgibt. Testen Sie ihre Funktion mit einem Aufruf durch von Ihnen gew¨ahlten Variablen und mit einer Ausgabe des Ergebnisses in der Konsole.

So sieht zum Beispiel eine Funktion aus, die die Summe zweier Werte ermittelt und zuruckgibt. ¨ Dieses Ergebniss wird dann in setup auf der Konsole ausgegeben.

```
\frac{1}{2} void setup() {
         printlin(sum(11, 31));3 \mid4 \int \int \frac{\pi}{1} \sin \left( \frac{\pi}{1} \right) \sin \left( \frac{\pi}{1} \right) dx5 int result = x + y;
6 return result;
\overline{7}
```
Hinweis: Beginnen Sie bei Bedarf mit einer Funktion int maxOfTwo(int a, int b), welche das Maximum von nur zwei Werten berechnet.

# Aufgabe 4 – Zeichenprogramm II

7 Z. Modifizieren Sie Ihre Lösung zur Aufgabe Zeichenprogramm von Tag 2: Nun soll nur ein Kreis gezeichnet werden, wenn mit der Maus geklickt wurde.

Hier wird bei Mausklick die Position der Maus ausgegeben. Die draw-Funktion muss existieren, damit Processing die Ausfuhrung des Programms nicht vorzeitig mit Standbild beendet. ¨

```
\begin{array}{c|c} 1 & \text{void setup()} \\ 2 & \text{size(400,} \end{array}size(400, 400);3 \mid4 \vert \text{void draw()} \{ \} // hier muss nichts rein.
5 void mousePressed() {
6 | println("Mausposition: (" + mouseX + ", " + mouseY + ");7 }
```
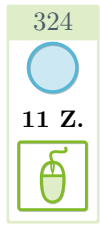

## Aufgabe 5 – Scrollen

11 Z. Schreiben Sie ein Programm, in welchem ein Kreis mit dem Mausrad nach unten und oben bewegt werden kann. Speichern Sie dazu die vertikale Position des Kreises in einer Variable int y;. Verwenden Sie dann das Event void mouseWheel(MouseEvent event){ ... } und greifen Sie auf event.getCount() zu.

Hier wird pro Frame ein Wert in der Konsole ausgegeben, welcher die Richtung und Intensität des Scrollen als Zahlenwert ausgibt.

```
1 \vert \text{void draw()} \vert \}2 void mouseWheel(MouseEvent event)<br>3 print(event.getCount() + " ");
         print(event.getCount() + " ");
\overline{4}
```
Aufgabenblatt 3 - Events und Funktionen – Stand 30. Januar 2024 2[/13](#page-12-0)

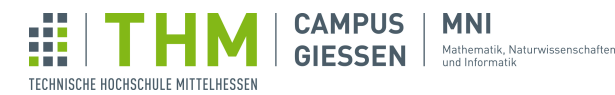

Hinweis: Events wie das Scrollen werden von Processing eventuell nur erkannt, wenn das Fenster des Zeichenbereiches fokussiert ist.

## Aufgabe 6 – Einstiegsaufgabe 1: Pferderennen

Wir wollen mithilfe des keyReleased()-Events ein Spiel entwickeln, bei welchem die Spieler:innen so schnell wie möglich zwei Tasten auf der Tastatur drücken müssen, um vor dem/der anderen ins Ziel zu kommen.

#### 6.1 Darstellung

301

23 Z. 31 Z. 50 Z.

A

 $\sum$ 

Zunächst wollen wir die Pferde auf ihre Bahn platzieren - dafür können Sie Kreise verwenden. Natürlich sind Sie eingeladen, das Programm später mit Bildern realistischer darzustellen. Mehr dazu unter PImage in der Processing Reference.

Platzieren Sie die beiden Pferde übereinander in einer länglichen Zeichenfläche. Erstellen Sie zusätzlich die Funktion void drawFinishLine(), welche die wie im Beispiel angegeben Ziellinie zeichnet - können Sie das berühmte schwarz-weiße Muster erzeugen? Vergessen Sie nicht, die Funktion drawFinishLine() aufzurufen, damit diese auch gezeichnet wird.

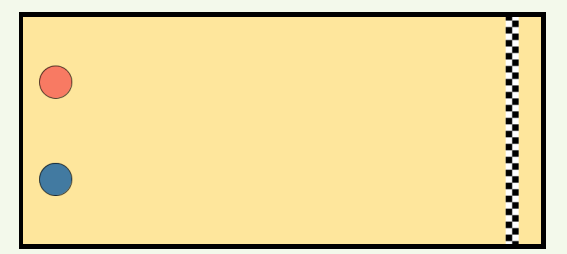

Hinweis: strokeCap(PROJECT) lässt Punkte und andere Umrandungen eckig statt rund wirken.

#### 6.2 Bewegung

Legen Sie die x-Positionen der beiden "Pferde" in Variablen fest, und entscheiden Sie in dem keyReleased()-Event wie folgt:

- Gilt key == 'a' oder key == 'd', erhöhe x von Pferd 1 um 5.
- Gilt key == CODED, sowie keyCode == LEFT oder keyCode == RIGHT, erhöhe x von Pferd 2 um 5.

Falls noch nicht getan, müssen Sie dazu auch ihre Zeichenfunktionen in die  $d$ raw()-Funktion platzieren. Dann können Sie das Spiel gegen sich selbst spielen.

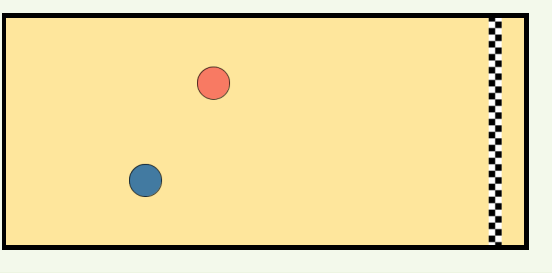

Aufgabenblatt 3 - Events und Funktionen – Stand 30. Januar 2024 3[/13](#page-12-0)

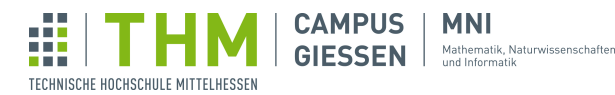

#### 6.3 Gewinner:in

Um dem Streit aus dem Weg zu gehen, wer denn jetzt eigentlich gewonnen hat, sollen Sie als letzten Schritt eine Anzeige entwickeln, welche erscheint sobald eines der Pferde über die Ziellinie gekommen ist. Geben Sie als Text aus, welches der Pferde gewonnen hat.

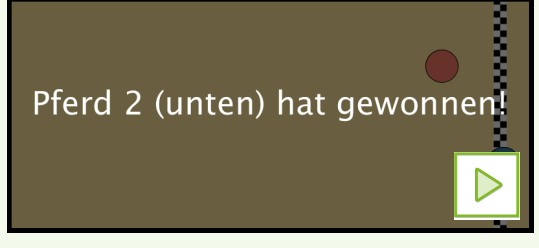

Hinweis: Mithilfe von noLoop(); können sie verhindern, dass die Pferde weiter bewegt werden können.

# Aufgabe 7 – Einstiegsaufgabe 2: Fantasy-Namensgenerator

Oft braucht man fur Fantasy-Spiele, sowohl virtuell als auch real, einen passenden Namen. ¨ Schreiben Sie einen Algorithmus, der Ihnen einen zufällig generierten Namen ausgibt!

Verwenden Sie dazu vier String[]-Arrays:

- 1. Vornamen (Weiblich)
- 2. Vornamen (Männlich)
- 3. Zweitname / Bezeichnung
- 4. Nachname

302

25 Z.

 $\begin{bmatrix} 0 \\ 0 \\ 0 \end{bmatrix}$ 

 $\sqrt{A}$ 

7 X

公

Lassen Sie den Zufall über das Geschlecht entscheiden, und nehmen Sie dann aus jedem Array ein zufälligen Wert und zeigen Sie ihn an. Lassen Sie einen neuen Namen generieren, wenn eine Taste gedrückt wird.

Schreiben Sie dazu die Funktion String getName(), welche bei jedem Aufruf einen neuen Namen ausgibt.

Hinweis: Die Funktion random(max) gibt Ihnen einen Wert von 0 bis max-1 zurück. Gegebenenfalls müssen Sie abrunden.

Zudem einige Hinweise zu Arrays:

- 1. Mit myArray.length erhalten Sie die Länge eines gegebenen Arrays.
- 2. Mit myIntegers $[] = new int[1, 7, 9, 2]$  erhalten Sie ein Array, welches die Werte 1, 7, 9, 2 speichert. Es gilt dann z.B. myIntegers $[2] == 9$ .

Olaf der Schläfrige von und zu Kunz

Knort die Programmierende von Drenor

Aufgabenblatt 3 - Events und Funktionen – Stand 30. Januar 2024  $4/13$  $4/13$ 

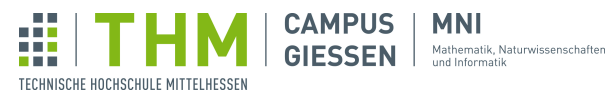

## Aufgabe  $8 -$  Galgenmännchen II

Fügen Sie ihrem Galgenmännchen-Spiel die Interaktion hinzu.

Hinweis: Um diese Aufgabe zu bewältigen, benötigen Sie das Ergebnis der Galgenmännchen-Aufgabe von Tag 1 (103).

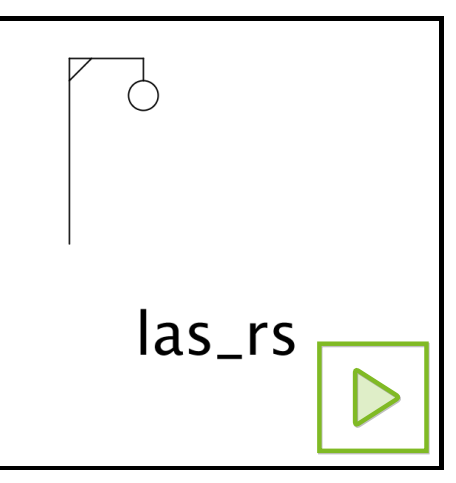

#### 8.1 Arrays über Arrays

Setzen Sie dazu zunächst Ihr derzeitigen Code in eine draw()-Funktion, und definieren Sie zudem die setup()-Funktion wie gewohnt.

Initialisieren Sie dann die folgenden globalen Variablen und Arrays:

- String [] words, welches eine Auswahl von Wörtern enthält, aus welchem in jedem Durchlauf eines zufällig gewählt werden soll.
- $char[]$  guesses, welches alle getätigten Tipps speichert (aber keine Duplikate enthalten soll).
- String word, welches das zu erratende Wort enthalten soll.
- char[] chars, welches das zu erratende Wort als ein Array von Buchstaben speichert.
- char<sup>[]</sup> display, welches eine Reihe von -Charakteren enthalten soll, und zwar genau so viele, wie das zu ratende Wort lang ist.
- int guessCount, welches die Anzahl der Tipps speichert (aber wieder keine Duplikate zählen soll).

#### 8.2 Ist der Charakter im Array?

Wir benötigen eine Funktion, welche prüft, ob ein gewisser Charakter in unserem Array enthalten ist.

Deklarieren Sie die Funktion boolean isInArray(char c, char[] array). Sie soll true ausgeben, wenn der Charakter im Array enthalten ist, ansonsten false.

Auf der nächsten Seite geht diese Aufgabe weiter...

Aufgabenblatt 3 - Events und Funktionen – Stand 30. Januar 2024 5[/13](#page-12-0)

#### 8.3 Action!

313

 $\frac{1}{2}$ 

≗∘∘

 $\overline{A}$ 

Schreiben Sie nun das keyReleased()-Event:

- Jede Eingabe soll, falls sie noch nicht getätigt wurde, in das Array guesses gespeichert werden. Verwenden Sie dazu einen Aufruf ihrer isInArray()-Funktion.
- Falls dieser Buchstabe im Wort enthalten ist, sollen die entsprechenden Felder angezeigt werden.
- Falls dieser Buchstabe nicht enthalten ist, soll ein weiteres Stück des Galgenmännchen gezeichnet werden.

Hinweis: Mit mystring.toLowerCase() können Sie einen String in Kleinbuchstaben schreiben. Hinweis: Mit myString.toCharArray() erhalten Sie sie aus einem String ein Array von Buchstaben.

Hinweis: Mit String.valueOf(myCharArray) erhalten Sie aus einem Array von Buchstaben einen String.

Falls Sie möchten, können Sie das Programm erweitern und z.B. überprüfen, ob der/die Spieler: in gewonnen oder verloren hat.

# Aufgabe 9 – Lights Out

71 Z. Programmieren Sie das Spiel Lights Out:

Auf einem 5x5 Felder großen Spielfeld befinden sich Lampen, die zu Beginn alle angeschaltet sind. Klickt der/die Spieler:in auf eine der Lampen, so wechselt sich deren Zustand (an  $\iff$  aus), aber gleichzeitig auch der Zustand aller direkt benachbarten Lampen (links, rechts, oben, unten). Ziel des Spiels ist es, alle Lampen auszuschalten.

Ein 2D-Array vom Typ boolean (boolean[][]) könnte Ihnen hier behilflich sein. Dies ist ein Array aus Arrays - welches Sie auch als solches initialisieren mussen (also mit einer ¨  $for-Schleife$  über das erstellte Array iterieren und jede Zelle mit einem neuen  $boolean[]$ -Array belegen).

Schreiben Sie die Funktionen boolean hasWon() (true, falls alle Lampen aus sind) und void drawGameOver(), welches ein Overlay zeichnet, für den Fall, dass das Spiel vorbei ist.

Implementieren Sie zudem, dass bei einem Druck der Taste  $r$  das Spielfeld zurückgesetzt wird.

Hinweis: Das Spiel zu gewinnen ist schwerer, als es vielleicht zun¨achst aussieht. Falls Sie nicht weiterkommen, können Sie die sog. "Chasing Lights"-Strategie recherchieren.

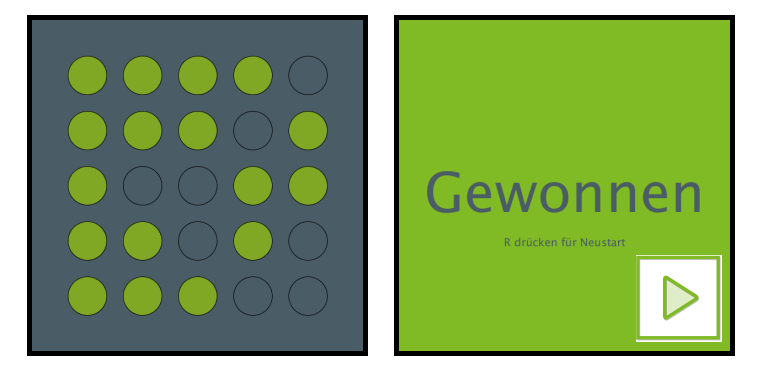

Aufgabenblatt 3 - Events und Funktionen – Stand 30. Januar 2024 6[/13](#page-12-0)

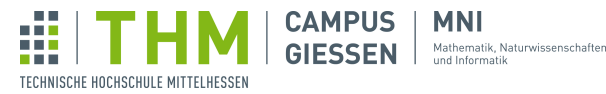

# Aufgabe  $10 - Z$ ellulärer Automat

54 Z. Ahnlich wie beim Game of Life entwickeln sich hier Zellen abhängig von deren Nachbarn über Zeit. Die Zellen werden durch ein Gatter aus schwarzen ("lebend") und weißen ("tot") Quadraten<br>dennestellt. Nach isder Zeiteinheit werden abhängig von bestimmten Begeln, naue Generationen dargestellt. Nach jeder Zeiteinheit werden, abhängig von bestimmten Regeln, neue Generationen gebildet.

Zellen werden in einem Tabellen-artigen Konstrukt gespeichert, wobei jede Generation eine Zeile bildet. Neue Generationen werden unten angehängt und anhand der direkt über ihnen liegende Zeile gebildet.

Die "Generation 0" wird häufig mit nur einer einzelnen Zelle erstellt.

Je nach angewandtem Regelset fur die Neubildung von Zellen entstehen unterschiedliche Figuren. ¨ Hier eines der möglichen Regelsets:

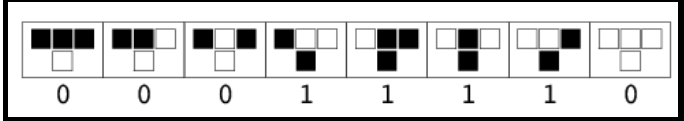

Mithilfe dieses Regelsets und einer Startzelle in der Mitte bildet sich dieses Konstrukt:

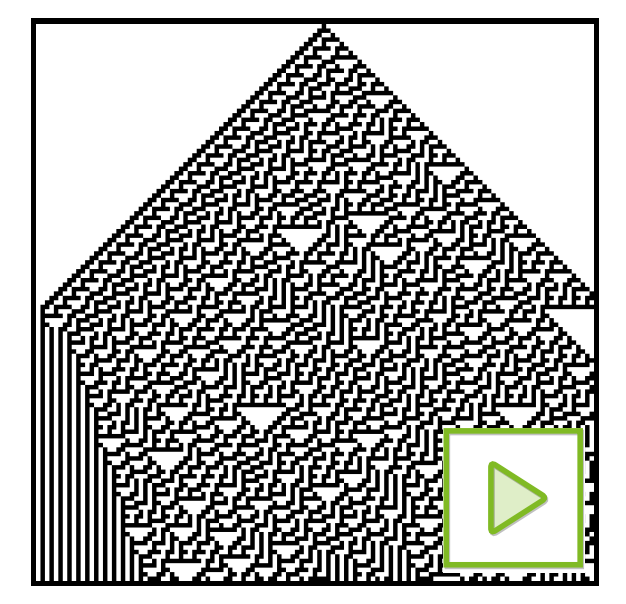

Erstellen Sie einen wie oben beschriebenen zellulären Automaten und definieren Sie optional Ihr eigenes Regelset.

Schreiben Sie eine Funktion int[] makeNewGeneration(), welche mithilfe des Arrays ein neues Array erstellt und, nachdem es mithilfe der Regeln befüllt wurde, dieses ausgibt. Am Ausführungsort soll die Ausgabe dann das Generation-Array überschreiben.

Hinweis: Wenn Sie die background(i)-Funktion nur einmal zu Beginn aufrufen, müssen eine vorherige Generationen nach dem einmaligen Malen nicht länger speichern, und können so ein Array immer wieder verwenden. Vergessen Sie dann nicht, eine Variable zu verwenden, welche Ihnen die derzeitige y-Position im Zeichenbrett festlegt.

Aufgabenblatt 3 - Events und Funktionen – Stand 30. Januar 2024 7[/13](#page-12-0)

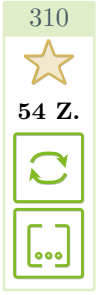

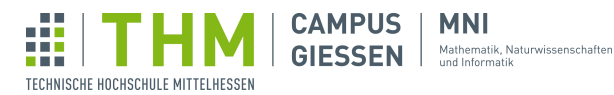

# Aufgabe 11 – Barcode

Erstellen Sie ein Barcode-Array mit 100 Zahlen, die zufällig mit 1 oder 0 belegt sind. Zeichne dieses Array, indem Sie für jede 0 ein weißes und für jede 1 ein schwarzes Rechteck nebeneinander malen. Die Rechtecke sollen vom oberen bis zum unteren Bildschirmrand reichen.

Verwenden Sie zur Speicherung des Barcodes ein boolean[]-Array, das Sie am Anfang mit Zufallswerten befüllen.

#### 11.1 Erweiterung

Erweitern Sie Ihr Programm so, dass Benutzende jetzt mit einem Klick auf eines der Rechtecke die Farbe ändern können (schwarz  $\iff$  weiß).

Berechnen Sie in void mousePressed() anhand von mouseX, welcher Streifen angewählt wurde, und ändern Sie dann den entsprechenden Wert.

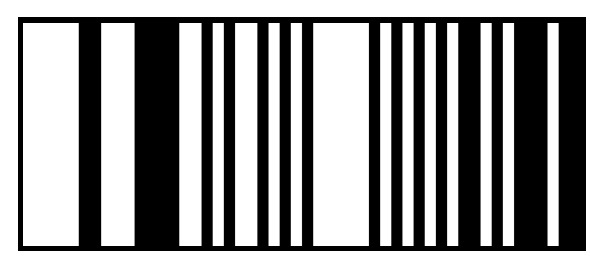

305

16 Z. 22 Z.

 $\overline{C}$ 

 $\overline{[\cdot \cdot]}$ 

E.

 $\overline{\overline{\overline{\Theta}}}$ 

## Aufgabe  $12$  – Glücksrad

29 Z. Programmieren Sie ein Glücksrad.

Laden Sie sich dazu das folgende Bild herunter (oder wählen Sie ein eigenes) und importieren Sie es dann mithilfe von PImage in Ihr Programm.

#### [Hier klicken, um das Bild herunterzuladen.](https://brueckenkurs-programmieren.thm.de/sample_solutions/307/wheel.png)

Legen Sie Drehgeschwindigkeit und Reibung in Variablen fest, und erhören Sie die Drehgeschwindigkeit, wenn keyPressed() aufgerufen wird (diese Funktion wird wiederholt aufgerufen, wenn eine Taste gedrückt gehalten wird!).

Verwenden Sie rotate(r), um die Drehung zu simulieren. Optional können Sie ermitteln, auf welcher Farbe das Glücksrad bei Halt steht, und diese Farbe anzeigen.

Hinweis: Arbeiten Sie mit kleinen Werten! Ein Wert von

0.05 ist in Radianten ein angemessener Schritt für die Erhöhung der Geschwindigkeiten. Hinweis: Vorsicht - das Glucksrad kann sehr schnell werden und unangenehmes Flackern verursa- ¨ chen.

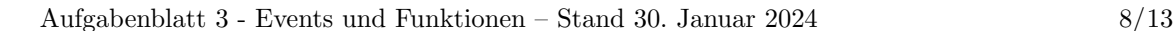

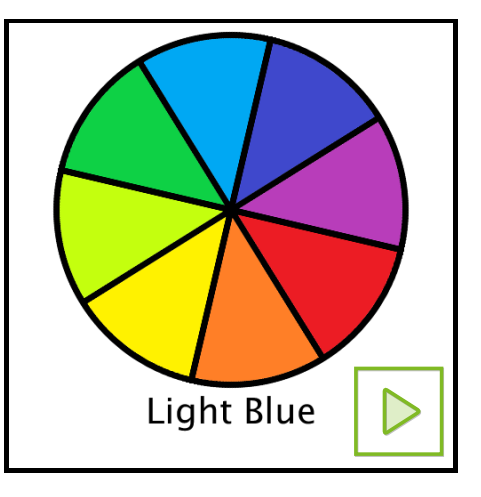

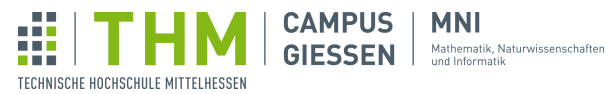

306

√×

C

 $\lfloor$ ...

 $\boxed{A}$ 

f(x)

## Aufgabe 13 – Statistik ohne Excel

73 Z. Erstellen Sie eine fiktive Liste von Klausurergebnissen als Array mit 200 Zufallszahlen zwischen 0 und 100. Lassen Sie aus dieser Verteilung eine Statistik mit den folgenden Angaben errechnen:

- 1. Durchfallquote (Prozentsatz der Ergebnisse mit der Note 5)
- 2. Notenverteilung als Anzahl der Bewertungen "sehr gut", "gut", "befriedigend", "ausreichend"<br>sehr gut mennelle filt entergelend der Vermehen der THM, diese finden Sie in den ellerweigen und "mangelhaft" entsprechend den Vorgaben der THM - diese finden Sie in der [allgemeinen](https://www.thm.de/site/thm-dokumente/studium/modulhandbuecher-studien-und-pruefungsordnungen-studienganginfos.html)<br>Beskelauswiften voralnung (biss blisban) Bachelorprüfungsordnung (hier klicken)
- 3. Durchschnittsnote derjenigen, die die Klausur bestanden haben

Durch das Drücken einer Taste sollen komplett neue Noten ausgewürfelt werden.

Verwenden Sie Funktionen, um die einzelnen Rechenschritte gut aufzuteilen, und um doppelten Code zu vermeiden.

Die Note einer bestimmten Prozentzahl können Sie mit der folgenden Funktion berechnen:

$$
f(x) = 4 - (x - 50) / \frac{50}{3}
$$

Gilt  $f(x) > 4$ , so soll das Ergebnis stattdessen  $5$  ("mangelhaft") sein.

Students: 200 Average passing grade: 2.5 Average passing percentage: 74 sehr gut: 11 befriedigend: 31 qut: 34 ausreichend: 15 mangelhaft: 109

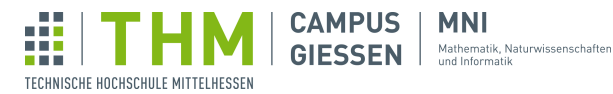

# Aufgabe 14 – Tic Tac Toe

317

Ñ

 $f(\mathsf{x})$ 

71 Z. Schreiben Sie ein Processing-Programm für das Spiel Tic Tac Toe! Auf den ersten Blick wirkt die Aufgabe eventuell ziemlich anspruchsvoll, aber wenn man das Problem in kleinere Teilprobleme aufteilt ist es durchaus machbar:

> 1. Zeichnen Sie als erstes das Spielfeld von Tic Tac Toe: Ein großes Quadrat, in dem sich 3 x 3 kleinere Quadrate befinden.

Hinweis: Muss für jedes Feld ein eigenes Quadrat gezeichnet werden?

- 2. Initialisieren Sie ein char[]-Array, welches die 9 verschiedenen Felder speichert. Schreiben Sie dann eine zweidimensionale (verschachtelte) Schleife, welche mithilfe des Arrays Kreuze und Kreise einzeichnen kann.
- 3. Implementieren Sie das Event void mouseClicked(), welches neue Kreuze oder Kreise in das Array einfügt, wenn auf das entsprechende Feld geklickt wird. Hinweis: Stellen Sie sicher, dass das Feld nicht schon belegt ist.
- 4. Zuletzt soll das Programm selbstständig erkennen, ob ein:e Spieler:in gewonnen hat. Ist dies der Fall, so soll ein Text im Fenster ausgegeben werden und es soll unmöglich sein, weitere Züge zu machen.

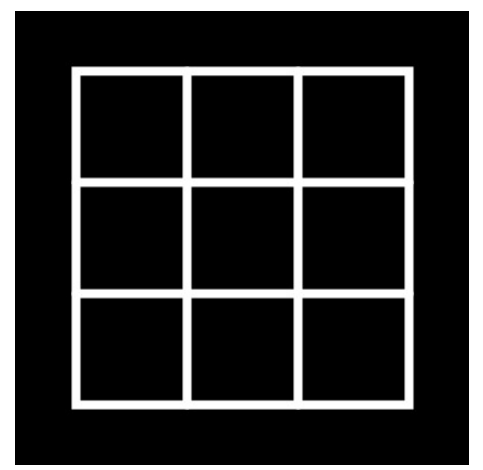

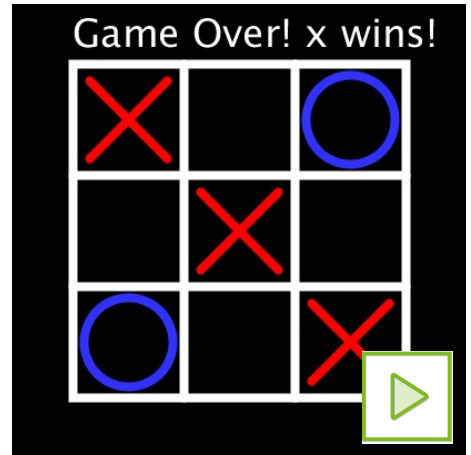

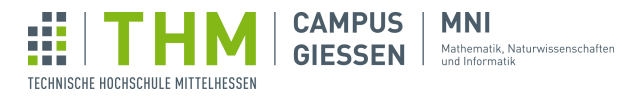

## Aufgabe 15 – Barnsley Farn

316

 $\sqrt{\mathsf{x}}$ 

 $\mathbf C$ 

 $\overline{L}_{\bullet \bullet}$ 

J(x)

60 Z. Der Barnsley Farn ist ein Fraktal des britischen Mathematikers Michael Barnsley, mit dessen Hilfe sich aus einzelnen, (zufälligen) Punkten ein Farn erstellen lässt, der dem schwarzstieligen Streifenfarn nachempfunden ist.

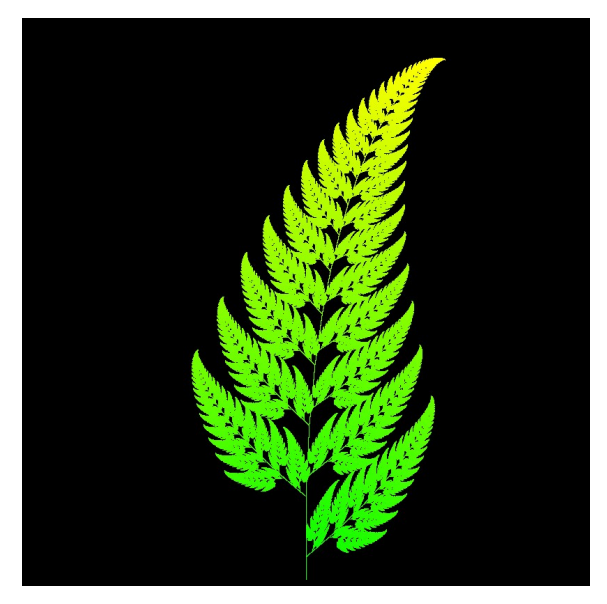

Dabei wird vom Punkt (0,0) ausgehend jeder Punkt aus dem vorhergegangenen Punkt berechnet:

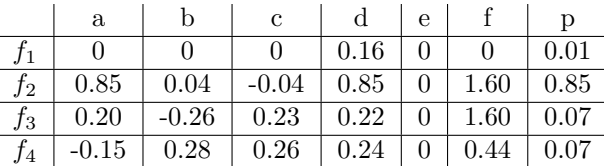

Die Arrays a, b, c, d, e und f bestimmen die Abbildung, und p die Wahrscheinlichkeit, ob diese Abbildung ausgewählt wird.

Die Abbildung sieht wie folgt aus:

$$
f(x,y) = \begin{pmatrix} a & b \\ c & d \end{pmatrix} \begin{pmatrix} x \\ y \end{pmatrix} + \begin{pmatrix} e \\ f \end{pmatrix}
$$

...oder vereinfacht:

$$
x_{n+1} = a \times x_n + b \times y_n + e
$$

$$
y_{n+1} = c \times x_n + d \times y_n + f
$$

Auf der nächsten Seite geht diese Aufgabe weiter...

Aufgabenblatt 3 - Events und Funktionen – Stand 30. Januar 2024 11[/13](#page-12-0)

- 1. Beginnen Sie damit, die Variablen sinnvoll zu speichern (ohne jede der 28 Variablen einzeln zu speichern!).
- 2. Wie kann die zufällige Auswahl der Funktion simuliert werden  $(f_1$  mit einer Wahrscheinlichkeit von 1%,  $f_2$  mit 85%, usw.)?,
- 3. Nun folgt die Berechnung des nächsten Punktes.

**CAMPUS** 

**GIESSEN** 

TECHNISCHE HOCHSCHULE MITTELHESSEN

**MNI** 

Mathematik, Naturwissenschafter<br>und Informatik

Hinweis: Achten Sie darauf, die neuen Werte erst in x und y zu speichern, wenn Sie die vorherigen Werte nicht mehr benötigen.

4. Dieser Vorgang wird jetzt sooft wiederholt, bis der Farn als solcher erkennbar ist.

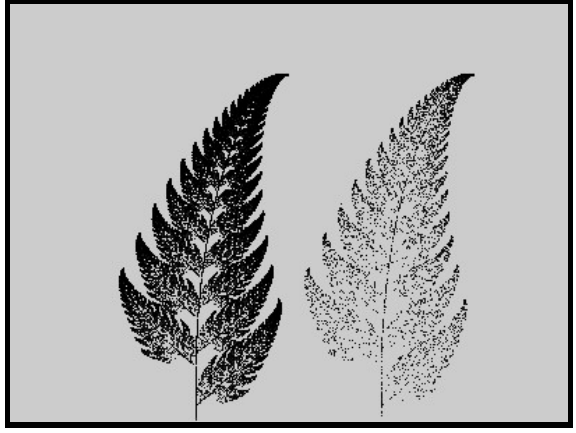

Links: 50.000 Punkte; Rechts: 5.000 Punkte.

Hinweis: Eventuell muss der Farn verschoben und um einen Faktor vergrößert werden, damit er gut erkennbar ist.

Hinweis: Teilen Sie ihren Code in Funktionen auf, um die Lesbarkeit zu verbessern. Hinweis: Diese Aufgabe kommt ohne die Verwendung von void draw() aus.

<span id="page-12-0"></span>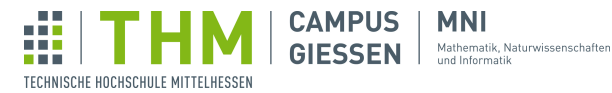

## Aufgabe 16 – Planetenmodell

319

31 Z. Simulieren Sie einen Planeten p, der um eine Sonne s kreist, mit einer korrekten Berechnung von Anziehungskräften.<br>Zunächst wollen wir die gravitationsbedingte Beschleunigung des Planeten  $a_p$  durch die Sonne berech Anziehungskräften.

Zunächst wollen wir die gravitationsbedingte Beschleunigung des Planeten  $a_p$  durch die Sonne berechnen:

$$
a_p = G \cdot \frac{m_s}{r^2}
$$

Dabei ist  $m_s$  die Masse der Sonne (welche Sie mit dem arbiträren Wert 3.000.000 belegen können) und G die Gravitationskonstante - welche wir aufgrund dem Rechnen mit Pixeln statt Metern auf grobe 0.001 setzen.

Damit die Beschleunigung funktioniert, muss dem Planeten eine initiale Geschwindigkeit (empfohlen sind 3 Pixel in eine Richtung) gegeben werden. Je nachdem, wie Sie diese Geschwindigkeit variieren, wird der Planet einen anderen Orbit haben.

Der Richtungswinkel für diese Beschleunigung des Planeten lässt sich mit der folgenden Formel berechnen:

$$
\alpha_p = \text{atan2} (y_2 - y_1, x_2 - x_1)
$$

Dabei ist  $p_p = (x_p, y_p)$  die Position des Planeten und  $p_s = (x_s, y_s)$  die der Sonne. Die Funktion  $\arctan(4y, x)$  ist in Processing bereits vorhanden.

Um die Rechnungen zu erleichtern, wird die Sonne als statisches Objekt angesehen und dessen Bewegung nicht berechnet (obwohl dies mit vertauschten Indices möglich ist - versuchen Sie es also gern!).

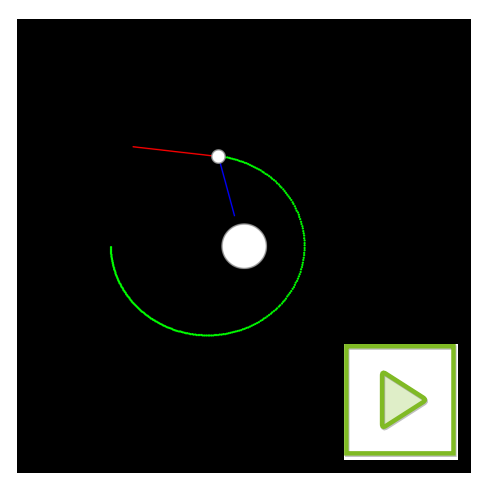

Hinweis: Speichern Sie separat Position und Geschwindigkeit des Planeten als Vektoren. Hinweis: Am Anfang hilft es sehr, die Animation erst einmal mittels  $\lceil n \rceil$  anzuhalten, und die Geschwindigkeit und Beschleunigung als farbige Linie kenntlich zu machen.

Aufgabenblatt 3 - Events und Funktionen – Stand 30. Januar 2024 13[/13](#page-12-0)